滋賀県電子納品・保管管理運用ルール

# 2020年 (令和2年) 4月

# 滋 賀 県 土 木 交 通 部

#### $\blacksquare$ 次

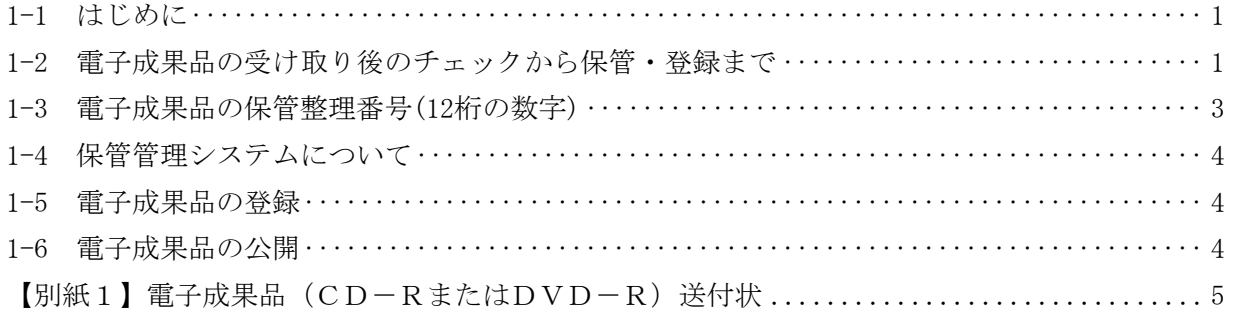

## 1. 滋賀県電子納品・保管管理運用ルール

## 1-1 はじめに

滋賀県電子納品·保管管理運用ルール(以下「本ルール」という。)は、各電子納品要領(案)等 に則って作成された電子成果品を保管管理する手順を定めたものである。

本ルールにより登録された電子成果品は、電子納品・保管管理システム(以下「本システム」と いう。)で登録・閲覧・検索を行い、利活用する。

本ルールは、2020年4月以降に契約する工事・委託業務に適用する。

## 1-2 電子成果品の受け取り後のチェックから保管・登録まで

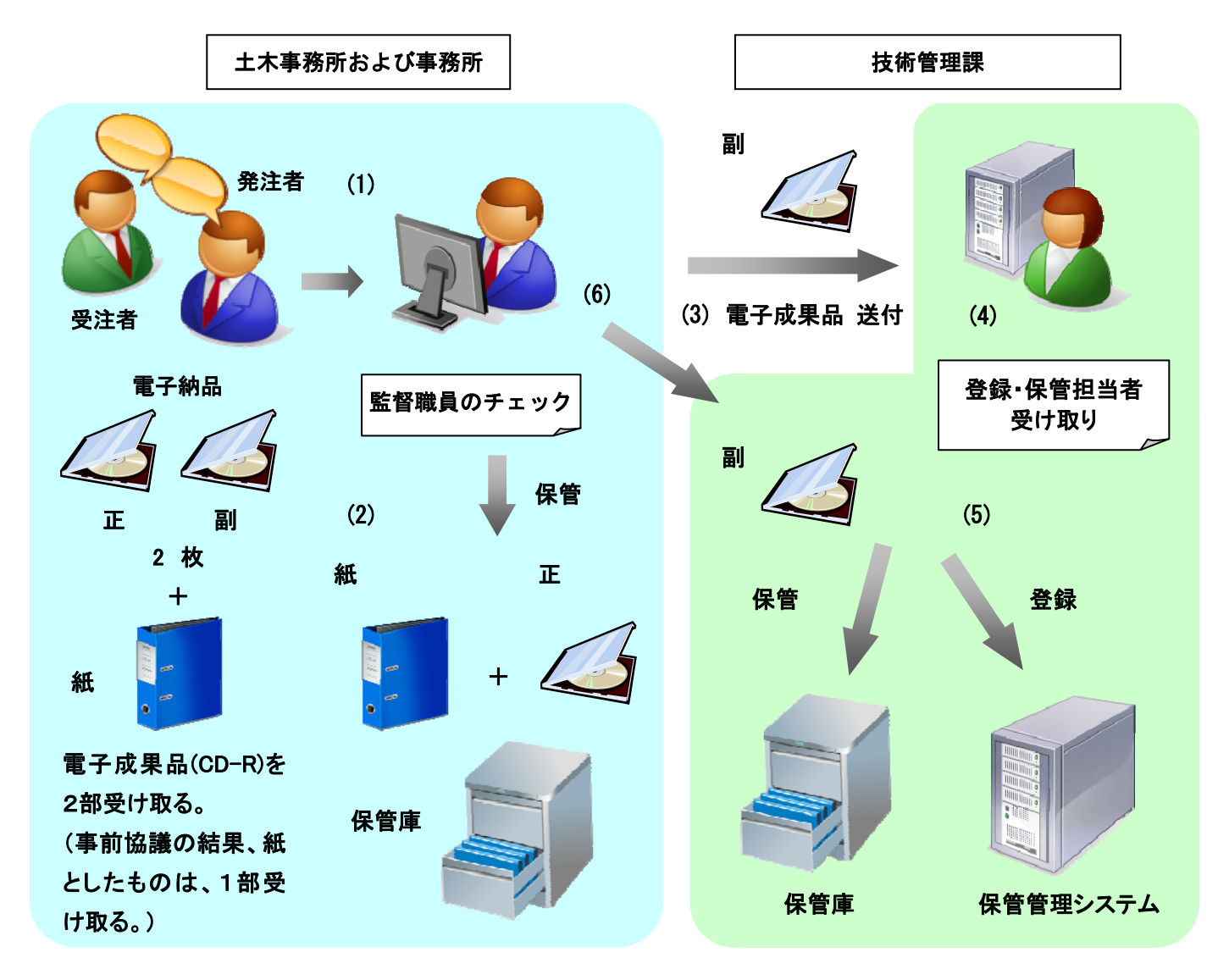

※ 電子媒体 (CD-RまたはDVD-R) は、保管管理システムに登録後、一定期間保管した後、破棄しま す。

#### (1) 電子成果品のチェック

監督職員は、納品された電子成果品(正)(副)両方に対して次の3つのチェックを行い、エラー が認められた場合は、受注者に、修正を依頼する。

#### 1) 外観チェック

目視による電子成果品の破損、ラベルの記述をチェック 筆記したラベルの裏面に傷がないかをチェック ラベルにシールやハンコが捺印されていないかをチェック

### 2) ウィルスチェック

アンチウィルスソフトによる電子成果品に保存されているファイルのウィルスチェック

#### 3) XMLファイル等のチェック

配備済の電子納品チェックソフトのチェック機能を利用して、電子成果品が各電子納品要領 (案)等に沿って適正に作成されているかチェック(例:必須記入項目、位置情報など)

#### (2) 土木事務所および事務所での電子成果品(正)の保管

担当者は、滋賀県文書管理規程(平成17年4月1日 滋賀県訓令第14号)に準じて、報告書、図面、 電子成果品(正)等を保管する。

## (3) 土木事務所および事務所から技術管理課への電子成果品(副)送付

担当者は、電子成果品(副)を送付状と共に技術管理課の登録・保管担当者へ送付する。 担当者から登録・保管担当者への送付状の様式は【別紙1】とする。

### (4) 電子成果品の受け取り

登録・保管担当者は、担当者から送付されてきた、電子成果品および送付状を確認する。

1) 外観チェック

## 2) 記載項目チェック

## (5) 登録・保管

登録・保管担当者は、電子成果品(副)を、チェックソフトによるチェック後、成果品登録モジ ュールで本システムに登録する。電子成果品の概要を、台帳に記載する。

#### (6) 確認

監督職員は、電子成果品(副)送付後、1ヶ月以内を目処に、保管管理システムの登録内容を確 認し、不備がある場合は、登録・保管担当者協力の下、適正なデータに修正する。

## 1-3 電子成果品の保管整理番号(12桁の数字)

電子成果品の保管整理番号は、以下のコードを組み合わせて使用する。保管整理番号とは、業務 委託の「設計書コード」(INDEX\_D.XML)、工事の「工事番号」(INDEX\_C.XML)、「工事整理番号」(滋 賀県工事管理情報システム)のことを言う。

## (1) 発注年度

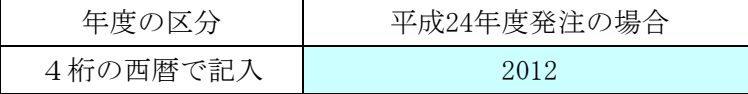

# (2) 所属コード(各セクション別)

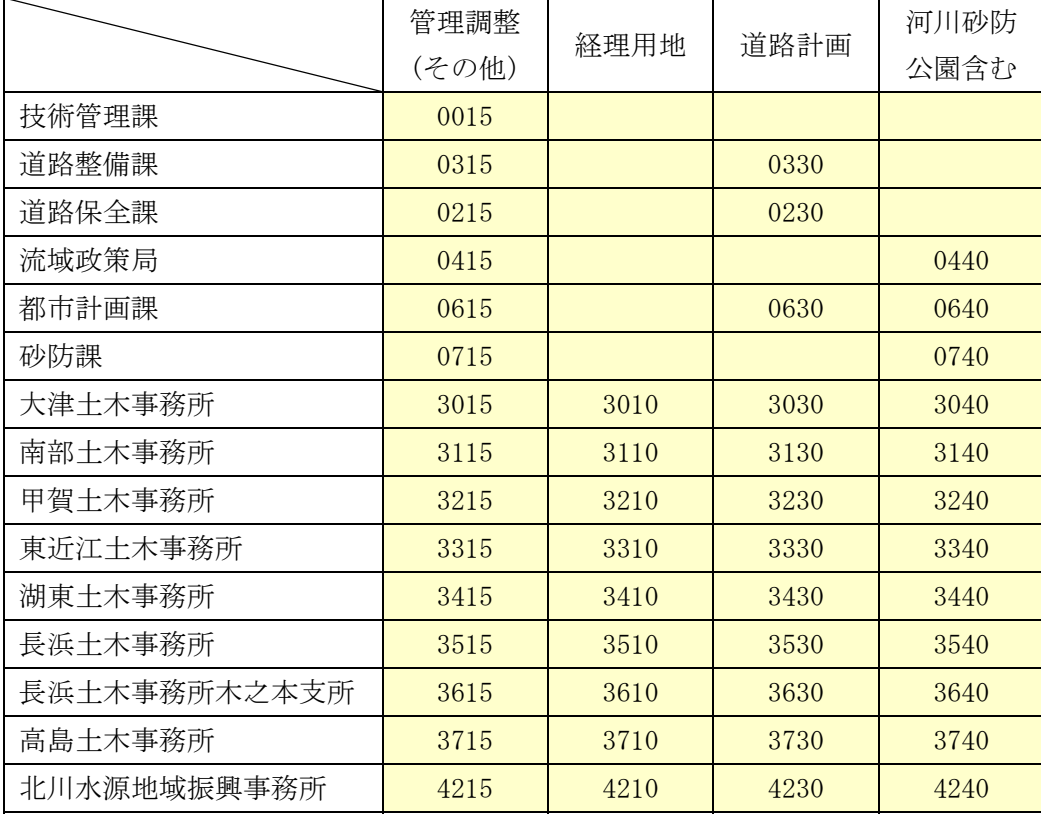

## (3) 整理番号コード

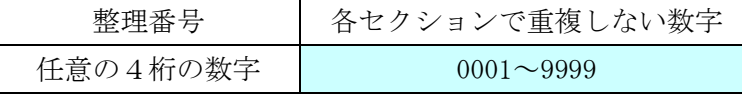

 下4桁の整理番号は、各所属において、その成果品の保管整理番号が一意のコードとなるよう、 任意の数字を割り振る。(上記セクション別に台帳等を作成し、管理するとよい。)

## ( 例 )

大津土木事務所道路計画課発注の下記の工事の場合。

平成24年度 第12-34号 大津能登川長浜線道路改築工事(例)

## 1-4 保管管理システムについて

本システムに保管するデータは、委託業務および工事の電子納品成果品のうち、成果品登録モジ ュールで処理できる範囲とする。

本システムの使用は、土木交通部内関係機関、下水道課、流域下水道事務所のみとする。

## 1-5 電子成果品の登録

登録・保管担当者は、下記のとおり、発注年度別、発注機関別、工事および委託業務別に設定し たフォルダに各成果品を登録する。

## 電子成果品

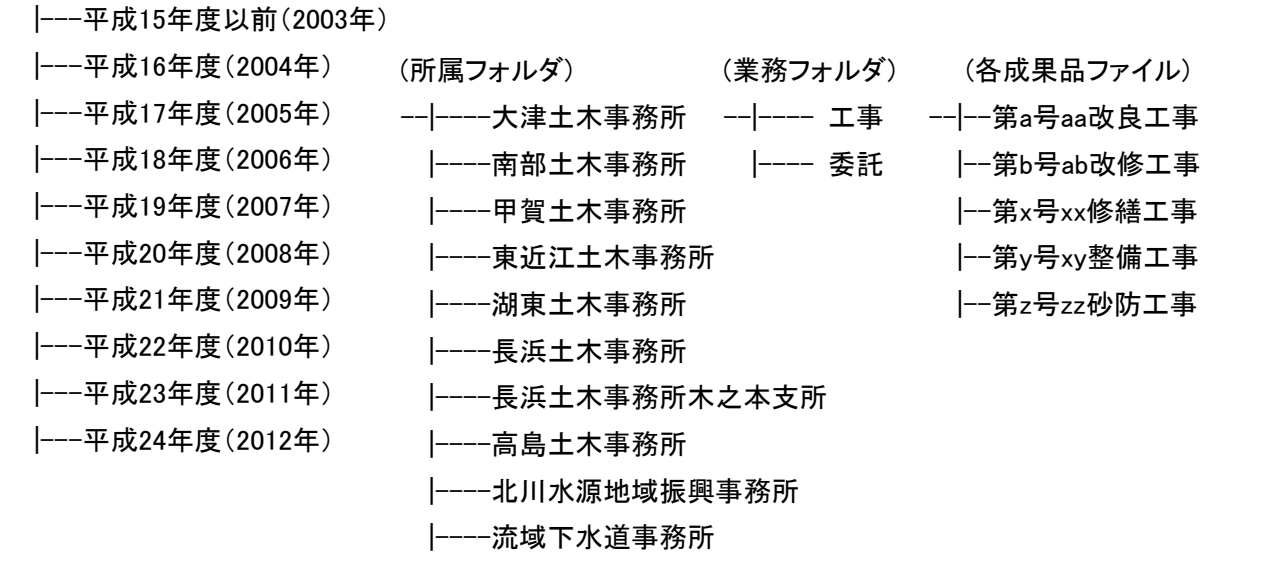

## 図 電子成果品の登録フォルダ構成

## 1-6 電子成果品の公開

本システムに保管したデータの内、ボーリング交換用データ(柱状図)は、調査会社の電話番号、 個人名を削除した後、独立行政法人防災科学研究所所管の「ジオ・ステーション」で公開する。

ジオ・ステーション(Geo-Station) http://www.geo-stn.bosai.go.jp/